## **Identify patients with a chronic disease eligible for a GP Management Plan and/or Team Care Arrangement**

**Click here to export this guide to PDF**

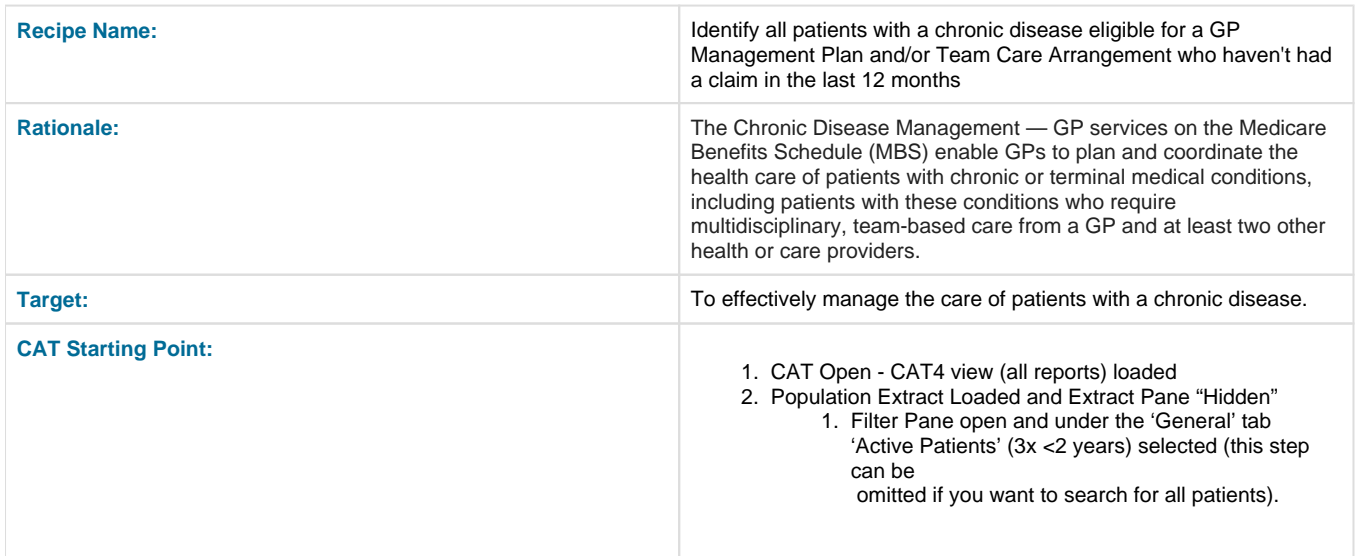

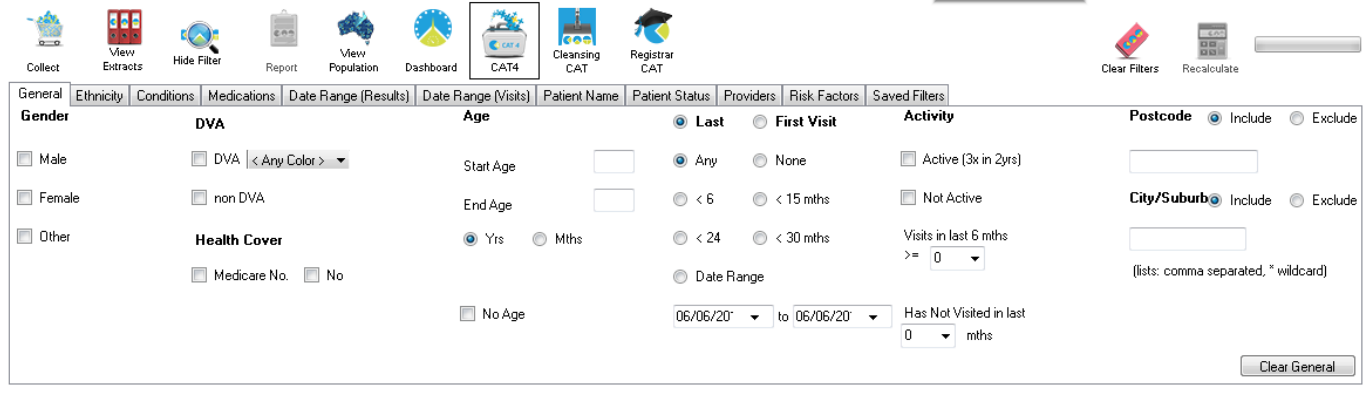

Best Practice, Live Database; Extract Date: 06/06/2016 9:40 AM

Demographics Ethnicity | Data Quality | Data Cleansing | Allergies | Smoking | Alcohol | Measures | Pathology | Disease | Screening | Co-morbidities | Medications | Diabetes SIP Items | CKD | Musculoskeleta | CV Event Risk Select All Show Total Counts Export Age bracket 5  $\div$  Print

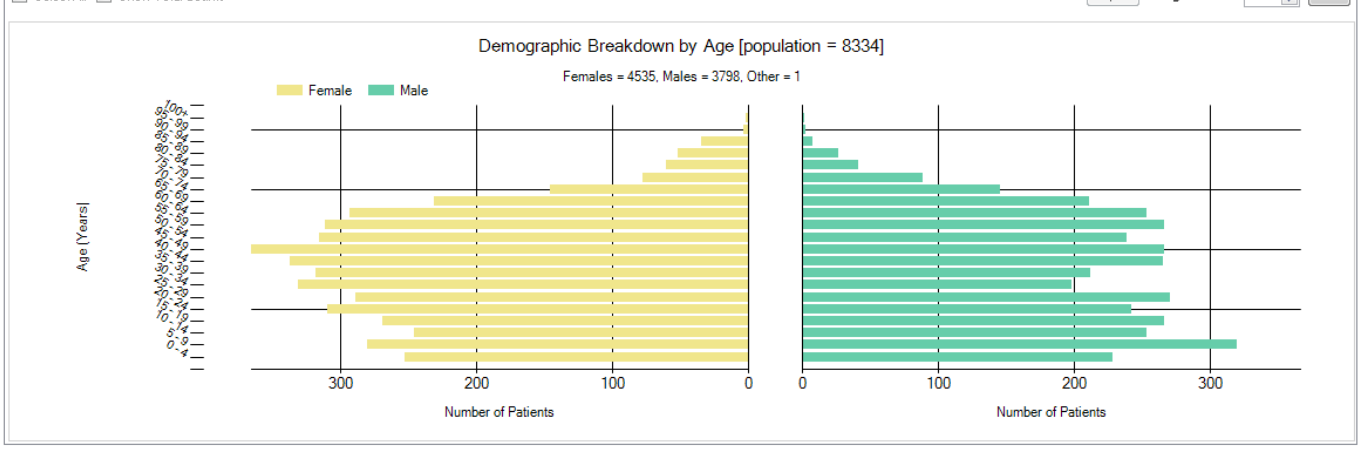

## **Filter Steps**

Under the 'Conditions' tab, choose the 'Chronic' tab, and then select **Yes** under the **Diabetes** section

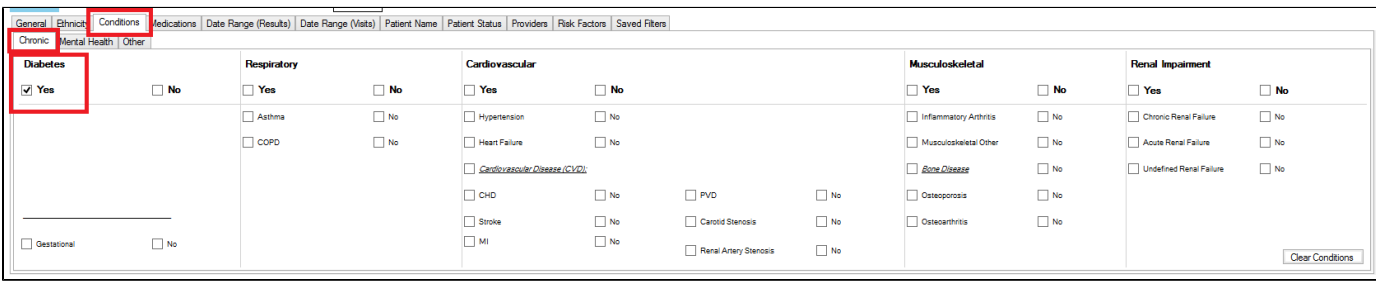

Under the 'Date Range (Results)' tab, choose <=12 months, then click 'Recalculate'

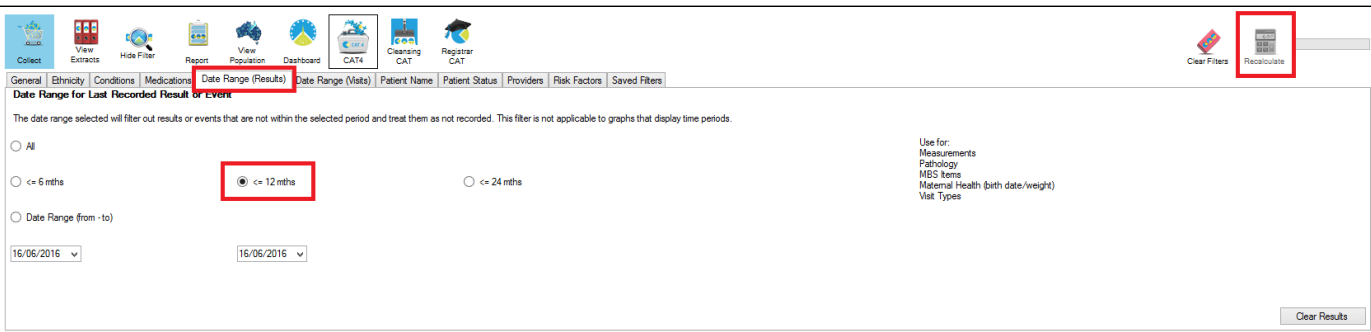

## **Recipe Steps Reports**

- Hide Filters
- $\bullet$ Select the "MBS Items" tab
- $\bullet$ Select the "Not Recorded" tab
- Select the column titled "721 (CDM-GPMP)", and click the Export button in the top right hand corner
- Repeat the step for the column titled "723 (CDM-TCA)".

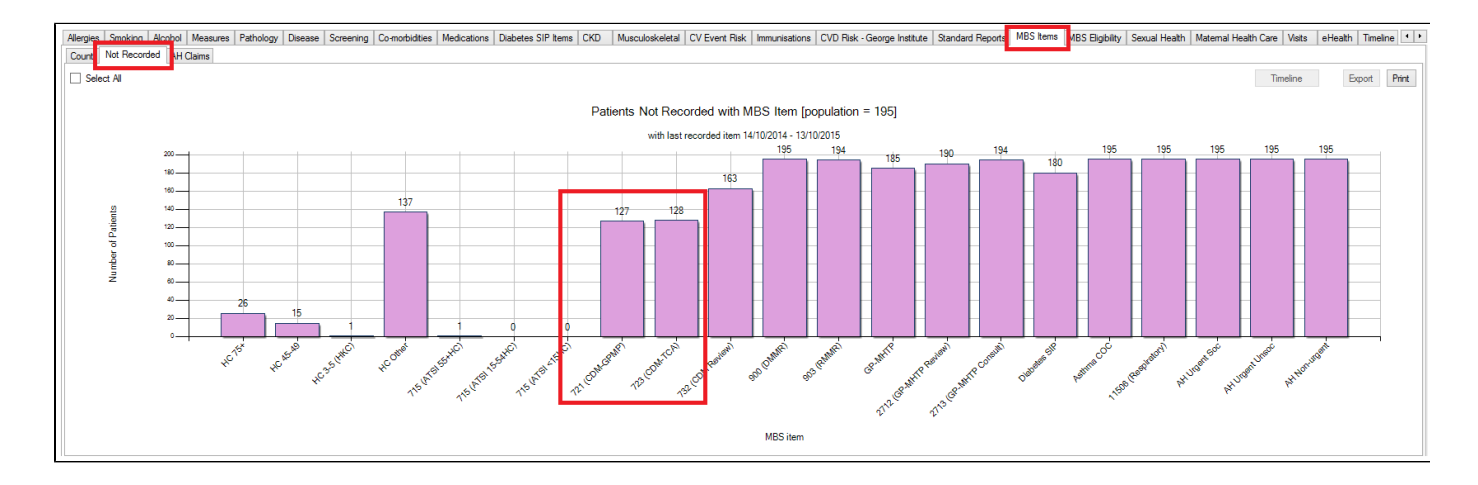

This report will show all patients with a coded diagnosis of diabetes who haven't had a GP Management Plan or Team Care Arrangement billed in the past 12 months.

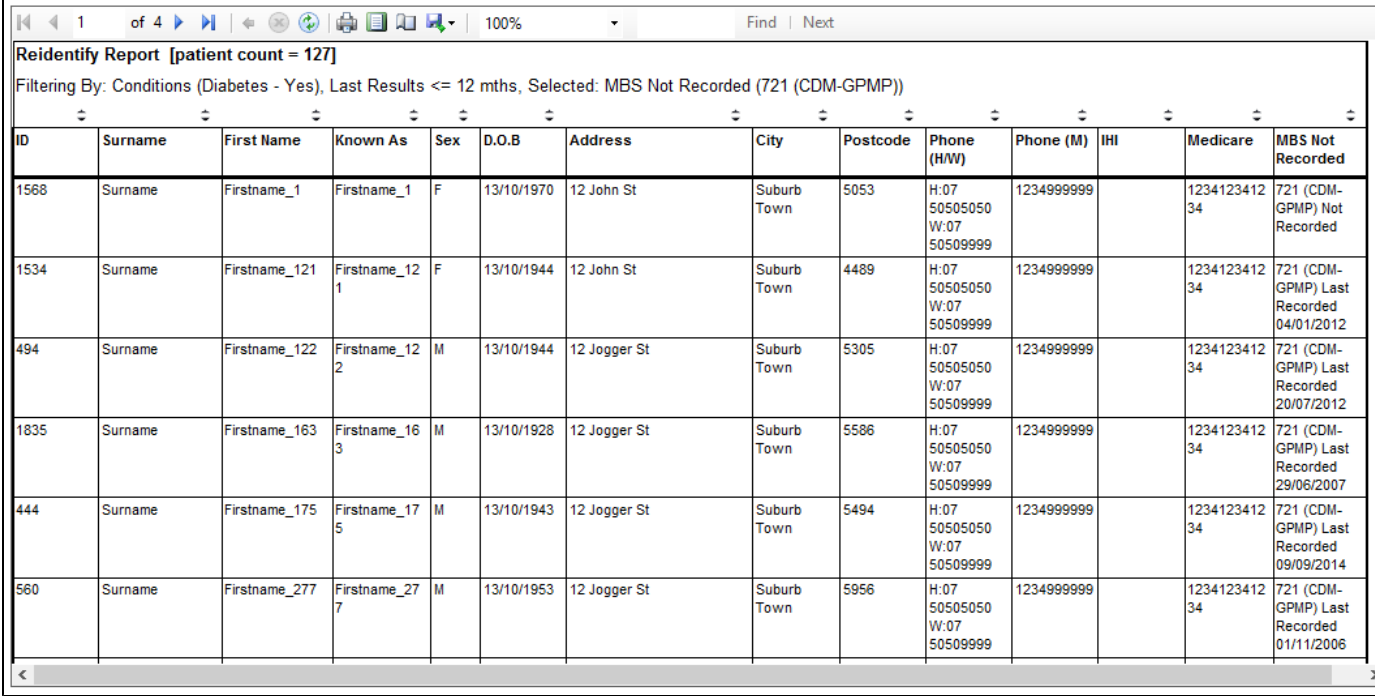

This recipe shows the steps to view a list of patients with diabetes who haven't had a GP Management Plan or Team Care Arrangement billed in the previous 12 months. This recipe can be modified for patients with any other chronic disease by choosing a different chronic condition under the Conditions, then Chronic filter tab (as shown in the second screenshot above). Other chronic conditions that may be targeted include, but are not limited to:

- COPD
- Asthma
- Hypertension
- Cardiovascular Disease
- Chronic Kidney Disease

## **To Export Patient List to Microsoft Excel:**

1. Click on the "Export Icon"  $\begin{bmatrix} 1 & 1 \\ 0 & 1 \end{bmatrix}$  at the top of the Patient Reidentification window.

- 2. Click on "Excel"
- 3. Choose a file name and a location to save to (eg. Create a folder C:/ClinicalAudit/CAT Patient FollowUp)
- 4. Click "Save"

The steps above will produce a list of patients with contact details in MS Excel which can then be used to:

- 1. Go back through the individual patient records in the GP Clinical Desktop System (CDS) and update known records
- 2. Phone patients to update their record
- 3. Produce a mail merge to recall patients for follow up